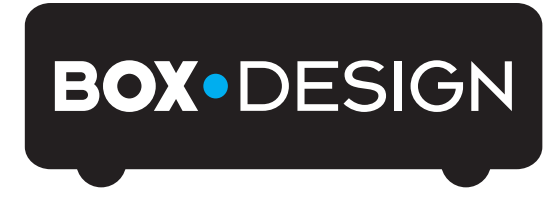

BY PRO-JECT AUDIO SYSTEMS

# Bedienungsanleitung Pro-Ject DAC Box RS

Wir bedanken uns für den Kauf der DAC Box RS von Pro-Ject Audio Systems.

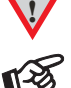

**!** *Warnt vor einer Gefährdung des Benutzers, des Gerätes oder vor einer möglichen Fehlbedienung.*

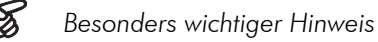

#### Sicherheitshinweise

*Verbinden Sie das Netzteil des Gerätes nur dann mit einer Netzsteckdose, wenn Sie sichergestellt haben, dass die Netzspannung der Steckdose, an die angeschlossen werden soll, der auf dem Netzteil angegebenen Spannung entspricht. Um in einer Gefahrensituation die Verbindung zum Stromnetz unterbrechen zu können, muss das Netzkabel des Netzteils aus der Netzsteckdose gezogen werden. Stellen Sie deswegen jederzeit einen ungehinderten Zugang zur Netzsteckdose sicher.* 

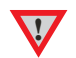

*Greifen Sie das Netzkabel immer am Stecker. Ziehen Sie nicht am Kabel selbst. Fassen Sie Netzkabel, Netzteil oder Gerät niemals mit feuchten oder nassen Händen an.* 

*Achten Sie darauf, dass keine Flüssigkeit ins Netzteil oder Gerät gelangt, bzw. darauf getropft oder gespritzt wird. Stellen Sie niemals Wasserbehälter (z.B. Vasen) oder brennende Gegenstände (z.B. Kerzen) auf oder neben das Gerät. Ein Betrieb in feuchter oder nasser Umgebung ist nicht zulässig. Die Röhren im Gerät entwickeln Wärme. Sorgen Sie deshalb für ausreichende Belüftung. Decken Sie die Lüftungsschlitze am Gehäuse niemals ab. Stellen Sie keine weiteren Geräte auf das Gerät.* 

## Anschlüsse

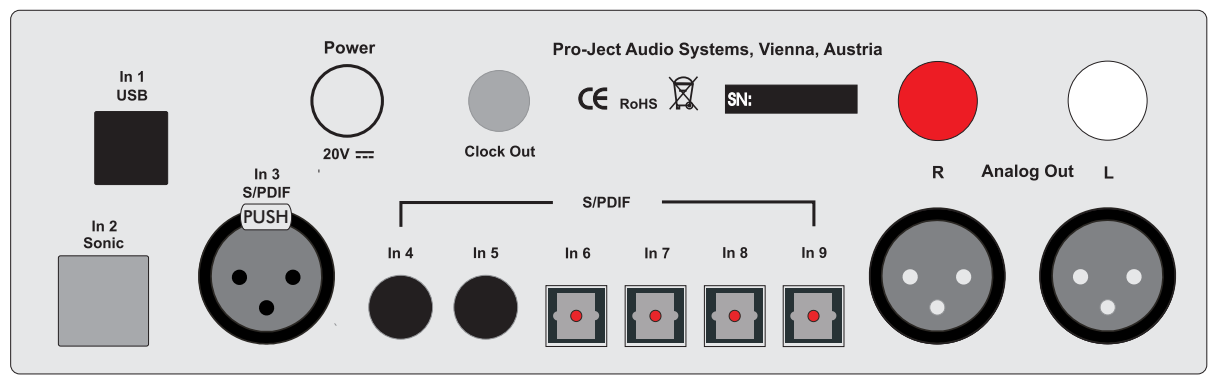

*Nehmen Sie Anschlüsse und das Trennen von Anschlüssen,* mit Ausnahme des Computer-Anschlusses*, ausschließlich bei* vom Netz getrennten Gerät *vor. Der Anschluss an den* eingeschalteten *Computer darf erst* nach Netzanschluss *und* Einschalten *der DAC Box RS erfolgen.* 

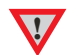

*Achten Sie auf korrekte Zuordnung der Kanäle. Rote Buchsen führen das Signal des rechten Kanals, weiße Buchsen führen das Signal des linken Kanals.* 

*Die RCA- und XLR-Ausgänge dürfen* nicht *gleichzeitig* mit Geräten *verbunden sein.* 

*Belegung XLR-Buchsen: 1 Masse, 2 Signalplus und 3 Signalminus.* 

*Verwenden Sie ausschließlich das dem Gerät beiliegende Gleichspannungsnetzteil.*

#### Anschluss an den Verstärker

Verbinden Sie den Ausgang Analog Out mit einem der Hochpegeleingänge (z.B. AUX) des Verstärkers.

## Anschluss an die Pro-Ject CD Box RS

Um die l<sup>2</sup>S-Signalübertragung nutzen zu können, muss der Eingang **In 2 Sonic UND** der Ausgang **Clock Out** mit den korrespondierenden Anschlüssen an der CD Box RS verbunden sein.

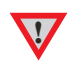

*In 2 Sonic (I2 S) und Clock Out können* nur zusammen mit *der CD Box RS von Pro-Ject Audio genutzt werden. Für die Sonic- und die Clock-Verbindungen sollten Kabellängen von 75cm nicht überschritten werden. Längere Kabel können zum Entstehen von Jitter im Signal führen.* 

# Digitaleingänge

An der USB-Schnittstelle In 1 USB kann ein Computer Anschluss finden, welcher als Signalquelle dient.

An den koaxialen und optischen Digitaleingängen In 4 bis In 9 wie auch am symmetrischen Digitaleingang In 3 werden Geräte mit Digitalausgang wie z.B. MiniDisk®- oder CD-Spieler angeschlossen.

*Das Gerät unterstützt ausschließlich die Audio-Datenformate PCM (LPCM) und DSD. Formate wie DTS™ oder Dolby® Digital können nicht verarbeitet werden. Wird das Gerät zusammen mit einem TV-Satelliten- oder TV-Kabel-Receiver (bei vielen TV-Geräten ist dieser Receiver integriert) genutzt, muss deshalb im Menü Ihres Receivers oder TV-Gerätes das Format des ausgegebenen Digitalsignals auf PCM gestellt sein.* 

*Für PCM werden in den Menüs oft auch Begriffe wie 2-Kanal, 2-Kanal-Downmix oder Stereo verwendet. Genaueres hierzu finden Sie in der Anleitung Ihres Receivers oder TV-Gerätes.*

## Anschluss und Betrieb an einem Computer

Verbinden Sie die USB-Schnittstelle des eingeschalteten Gerätes mit einer USB-Buchse Ihres eingeschalteten Computers.

\* Zum Betrieb mit einem Windows®-Betriebsystem, muss der auf CD beiliegende USB-Treiber installiert werden. Mac OS® Betriebssysteme benötigen keinen zusätzlichen Treiber.

\*\* Zu DSD-Wiedergabe über die USB-Schnittstelle muss, bei Computern mit einem Windows®-Betriebsystem ein geeignetes Abspielprogramm auf dem zuspielenden Computer installiert sein.

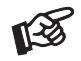

**!**

*Der Anschluss muss direkt an einer USB-Buchse des Computers erfolgen. Bei einem Anschluss an einen USB-Hub kann es zur Beeinträchtigung der Funktion kommen.*

#### **Netzanschluss**

Das Gerät wird mit dem beiliegenden Netzteil an das Stromnetz angeschlossen. Stecken Sie zu erst das mitgelieferte Netzkabel in die entsprechende Buchse am Netzteil. Verbinden Sie dann den Stecker des Versorgungskabels am Netzteil mit der Buchse Power 20V = an der Rückseite des Geräts. Stellen Sie dann die Verbindung zum Stromnetz her.

## Fernbedienung

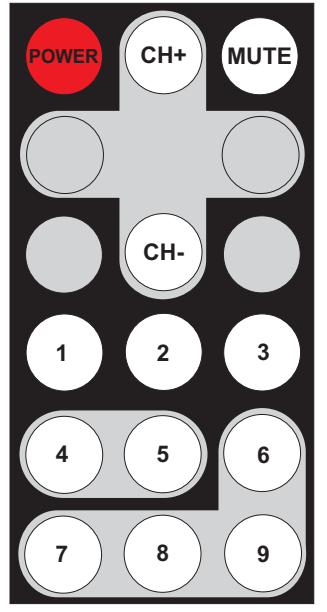

# Einschalten und Schalten in Stand-By

POWER schaltet das Gerät ein und schaltet es in Stand-By zurück.

#### **Mute**

MUTE aktiviert und deaktiviert die Stummschaltung. Ist die Mute-Funktion aktiviert, blinkt die blaue LED über dem Kippschalter links auf der Front.

## Eingangswahl

CH- oder CH+ wählt die Eingänge der Reihe nach an.

## Eingänge direkt anwählen

Die Tasten 1 bis 9 wählen die Eingänge direkt an.

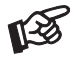

*Grau dargestellte Tasten ohne Bezeichnung sind für dieses Gerät ohne Funktion.* 

#### Bedienelemente am Gerät

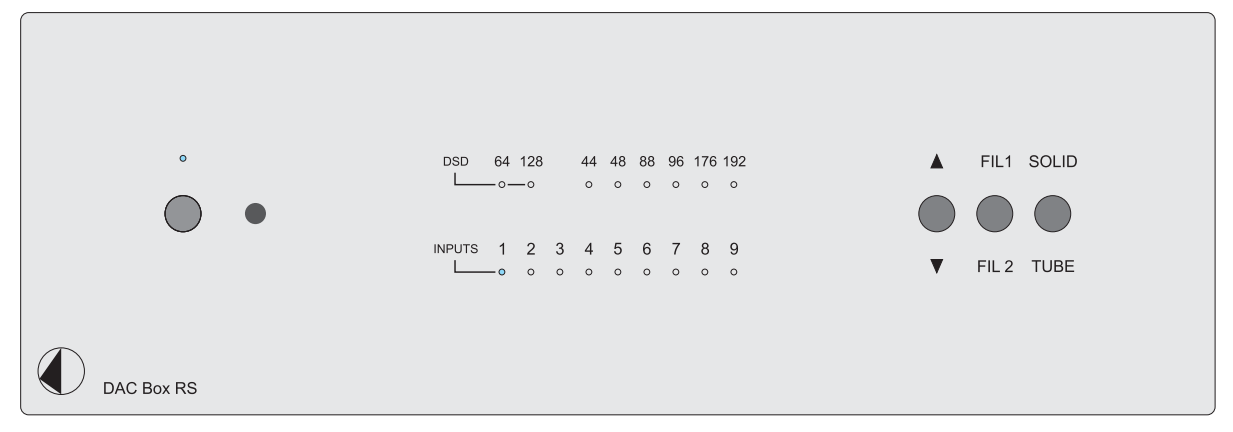

#### Ein- und Ausschalten

Der Kippschalter links auf der Gerätefront nimmt das Gerät in Betrieb und schaltet es wieder aus. Die blaue Leuchtanzeige über dem Schalter zeigt an, dass das Gerät eingeschaltet ist.

*Ist die Röhrenausgangsstufe aktiviert (*TUBE*), benötigen die Röhren nach dem Einschalten des Gerätes einige Sekunden, um ihre korrekte Betriebstemperatur zu erreichen. Gleiches gilt für das Umschalten von der Class-A-Ausgangsstufe (*SOLID*) zur Röhrenausgangsstufe.* 

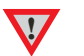

*Während der Aufwärmphase blinkt die blaue LED über dem Kippschalter links auf der Gerätefront.* 

*Um einen unkontrollierten Lautstärkeanstieg zu vermeiden, stellen Sie bitte die Lautstärke Ihres Verstärkers vor dem Einschalten des Geräts oder Umschalten der Eingänge auf Minimum.* 

## Eingangswahl

Nach dem Einschalten wählt Betätigen des Kippschalters ▲/▼ die Eingänge an. Der angewählte Eingang wird von der dem Eingang zugeordneten LED angezeigt.

Die Sampling-Frequenz des am gewählten Eingang anliegenden Digitalsignals wird durch eine LED angezeigt. Während der DSD-Wiedergabe wird die DSD-Auflösung angezeigt.

#### **Filter**

Die beiden Filter vermitteln einen unterschiedlichen Klangeindruck (Filter 1 frequenzgangoptimierte und Filter 2 phasenoptimierte Wiedergabe). Der mit FIL1 und FIL 2 beschriftete Kippschalters schaltet zwischen den beiden Filtern um.

#### Umschalten der Ausgangsstufen

Die beiden integrierten Ausgangsstufen weisen unterschiedliche Klangcharakteristiken auf. Der mit SOLID und TUBE beschriftete Kippschalter schaltet zwischen den beiden Ausgangsstufen um.

Wird die Class-A Transistor-Ausgangsstufe (SOLID) angewählt, schaltet sich die Heizspannung der Röhren in der Röhrenausgangsstufe nach ca. 5 Minuten automatisch ab.

## Treiberinstallation für Windows®-Betriebssysteme

\* Für Windows®-Betriebssysteme muss der auf CD mitgelieferte USB-Treiber installiert werden.

Starten Sie die beiliegende CD im PC-Laufwerk und folgen Sie anschließend der Installations-Routine. Schließen Sie die Installation mit einem Neustart des Computers ab.

Nach der Installation des Treibers sind unten beschriebene Einstellung vorzunehmen beziehungsweise zu prüfen. Hier beispielhaft gezeigt bei Verwenden des Gerätes zusammen mit einem Windows 7® Betriebssystem. Bei anderen Windows®-Betriebssystemen sind die Einstellung ebenfalls durchzuführen/zu prüfen.

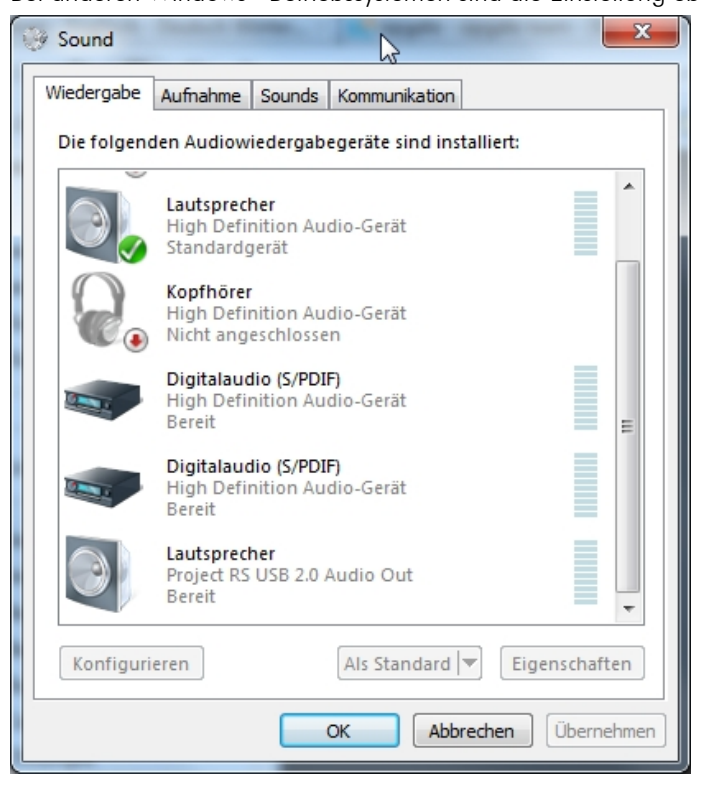

 $\rightarrow$  Systemsteuerung  $\rightarrow$  Hardware und Sound  $\rightarrow$  Sound  $\rightarrow$  Wiedergabe: Lautsprecher/Project RS USB 2.0 Audio Out auswählen

- → Eigenschaften → Unterstützte Formate: Alles deaktivieren
- $\rightarrow$  Pegel  $\rightarrow$  Sound: auf 100 stellen
- $\rightarrow$  Erweiterungen: Alle Erweiterungen deaktivieren

#### → Erweitert → Standardformat: 2 Kanal, 24 Bit, 192000 Hz (Studioqualität) auswählen

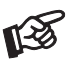

*Wird ein Windows 8®- Betriebssystems genutzt, muss der Treiber im Kompatibilitätsmodus für Windows 7®- installiert werden.* 

#### DSD-Wiedergabe

\*\* DSD-Wiedergabe von einem Computer mit einem Windows®-Betriebsystem ist bislang nur zuverlässig mit dem Abspielprogramm Foobar2000 möglich.

Die benötigte Software muss aus dem Internet heruntergeladen werden. Die Installation der Software ist hier beispielhaft auf einem Computer mit einem Windows 7® Betriebssystem gezeigt. Die Installation mit anderen Windows®-Betriebssystemen kann abweichend durchzuführen sein. WICHTIG! Vor der Installation der Software muss der auf CD beiliegende USB-Treiber für Windows®-Betriebssysteme aufgespielt werden.

Bitte laden Sie folgende Dateien aus dem Internet:

Das Audiodatei-Abspielprogramm Foobar2000 http://www.foobar2000.org/download

Die Foobar2000-Zusatzkomponente für ASIO-Ausgabe http://www.foobar2000.org/components/view/foo\_out\_asio

Die Foobar2000-Zusatzkomponente für SACD-Wiedergabe http://sourceforge.net/projects/sacddecoder/files/foo\_input\_sacd/ Entpacken Sie die darin enthaltenen Dateien in einen beliebigen Ordner.

Installieren Sie Foobar2000. Doppelklicken Sie dazu auf die heruntergeladene Datei. Starten Sie nach erfolgter Installation Foobar2000.

Anschließend müssen Sie die heruntergeladenen Zusatzkomponenten in Foobar2000 integrieren. Gehen Sie dazu wie folgt vor: Klick in der Menüleiste oben links auf File und dann in der Auswahl auf Preferences.

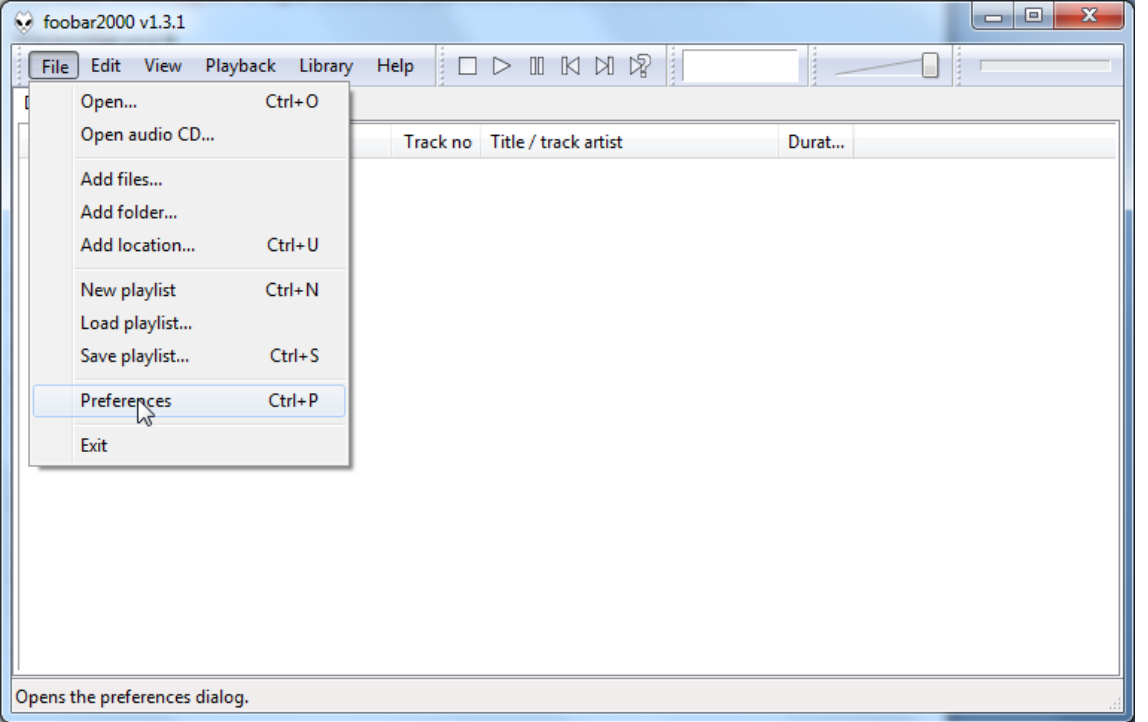

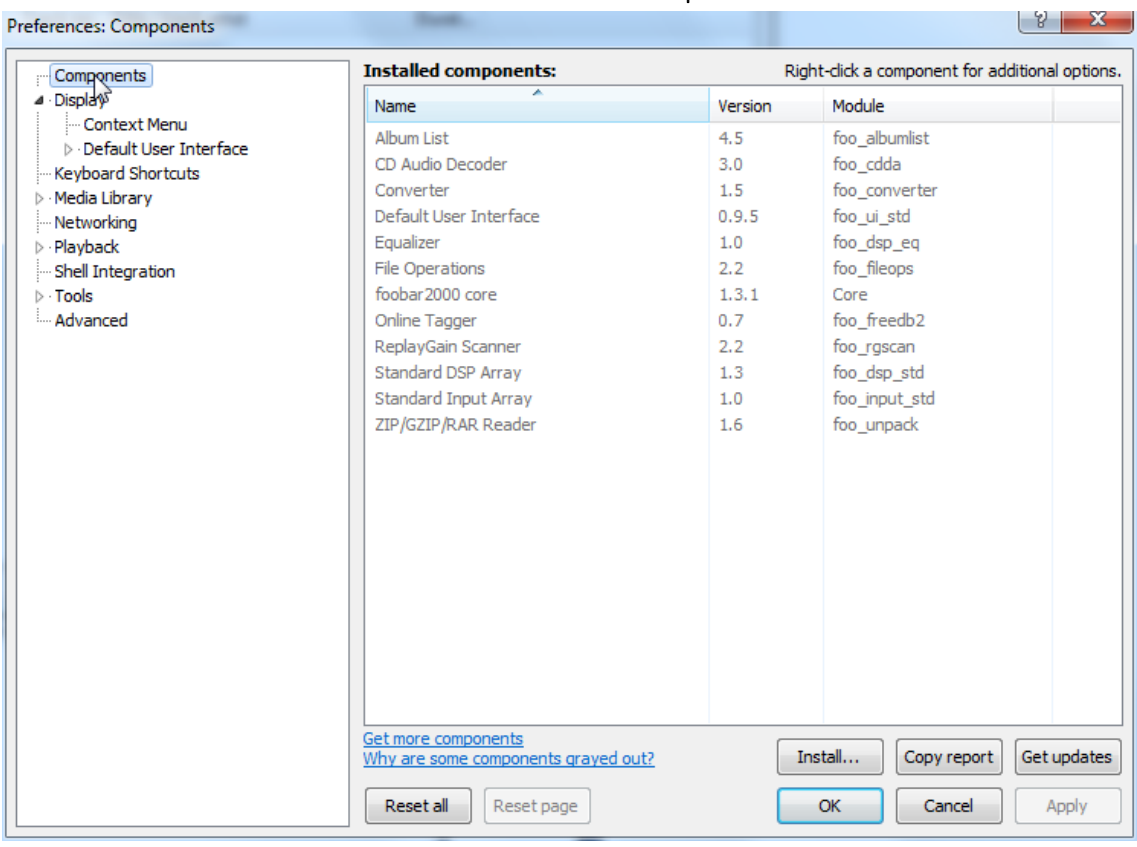

Im sich nun öffnenden Fenster klicken Sie links oben auf Components.

Klicken Sie nun auf Install... (rechts unten) und gehen Sie im sich nun öffnenden Dateifenster zu dem Ordner, in den Sie die Zusatzkomponenten heruntergeladen haben.

Öffnen Sie in dem Ordner die Datei foo out asio.fb2k-component per Mausklick und bestätigen Sie diese mit einem Klick auf OK. Die Datei erscheint nun in der Liste der installierten Komponenten.

Klicken Sie nun auf Apply, um die Komponente zu aktivieren. Foobar2000 fragt nun, ob es zur Aktivierung der Änderungen neu starten soll. Klicken Sie auf Yes. Das Programm startet neu.

Beenden Sie Foobar2000 und starten Sie in dem Ordner, in den Sie die Zusatzkomponente foo input sacd entpackt haben, mit einem Doppelklick das Programm ASIOProxyInstall-0.6.5.exe. Folgen Sie den Anweisungen des Installationsprogramms.

Starten Sie Foobar2000 erneut. Klick Sie in der Menüleiste oben links auf File und dann auf Preferences.

Klicken Sie erneut auf Install und klicken Sie in dem Ordner, in den Sie foo input sacd entpackt haben, auf foo\_input\_sacd.fb2k-component.

Die Datei erscheint nun ebenfalls in der Liste der installierten Komponenten.

Klicken Sie auf Apply, um die Komponente zu aktivieren. Foobar2000 fragt erneut, ob es neu starten soll. Klicken Sie auf Yes, um das Programm neu zu starten.

Alle notwendigen Komponenten sind jetzt installiert. Zur korrekten Funktion sind noch einige Einstellungen vorzunehmen.

Klicken Sie in der Menüleiste oben links auf File und dann auf Preferences. Klicken Sie dort auf das kleine Dreieck links neben Playback und dort auf den Unterordner Output.

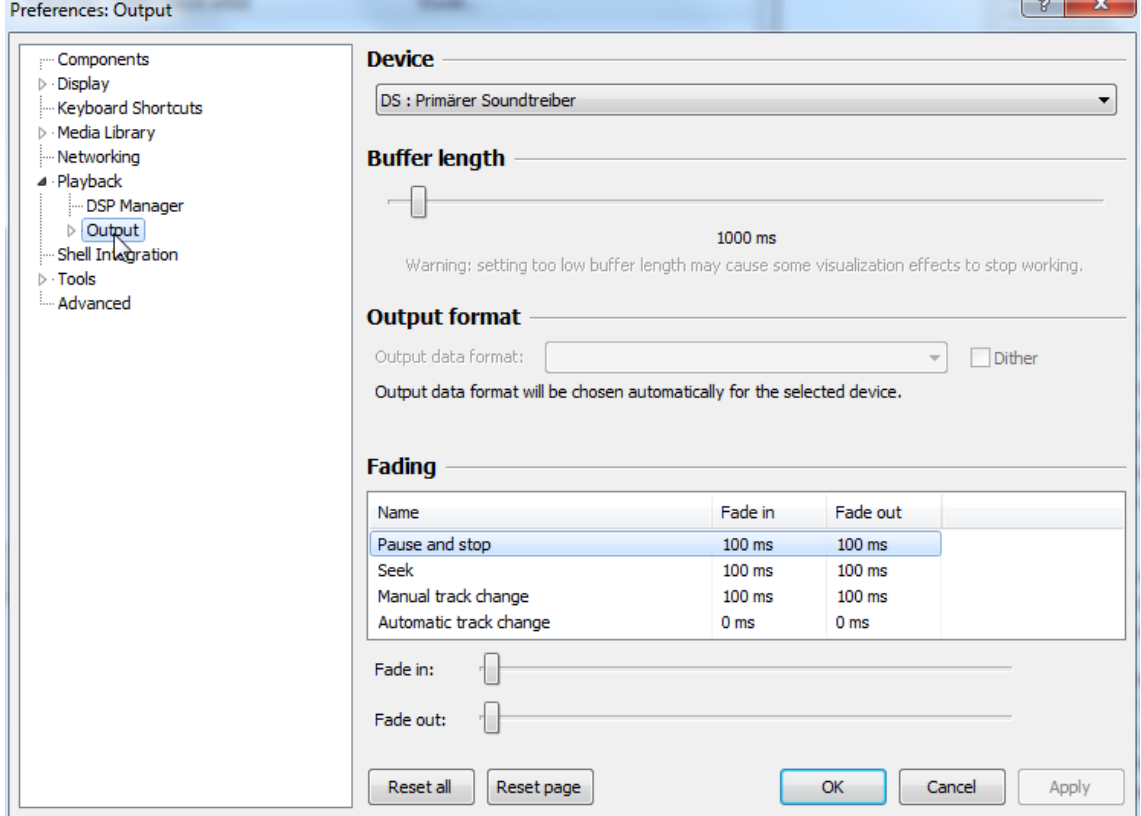

Wählen Sie im Dropdown-Menü unter Device den Treiber Asio: foo\_dsd\_asio aus.

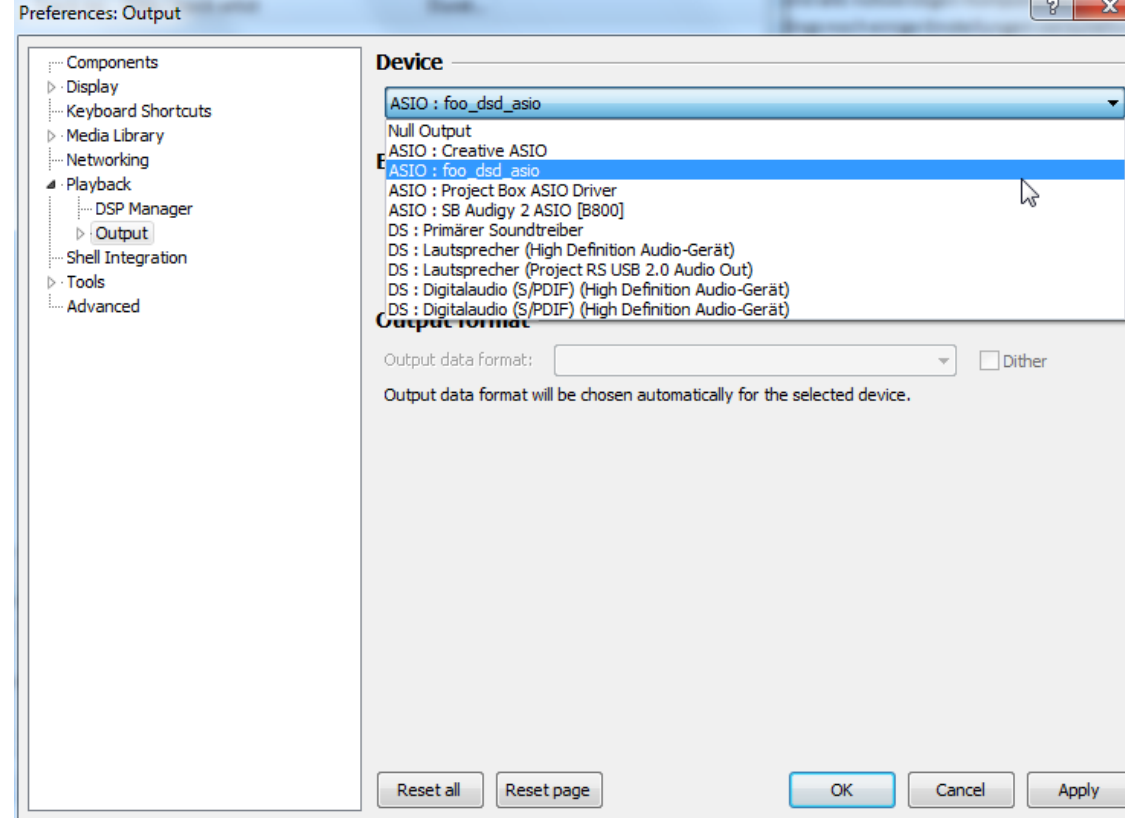

Klicken Sie in der linken Spalte auf das kleine Dreieck links neben Output. Doppelklicken Sie im Kasten ASIO Drivers auf foo\_dsd\_asio.

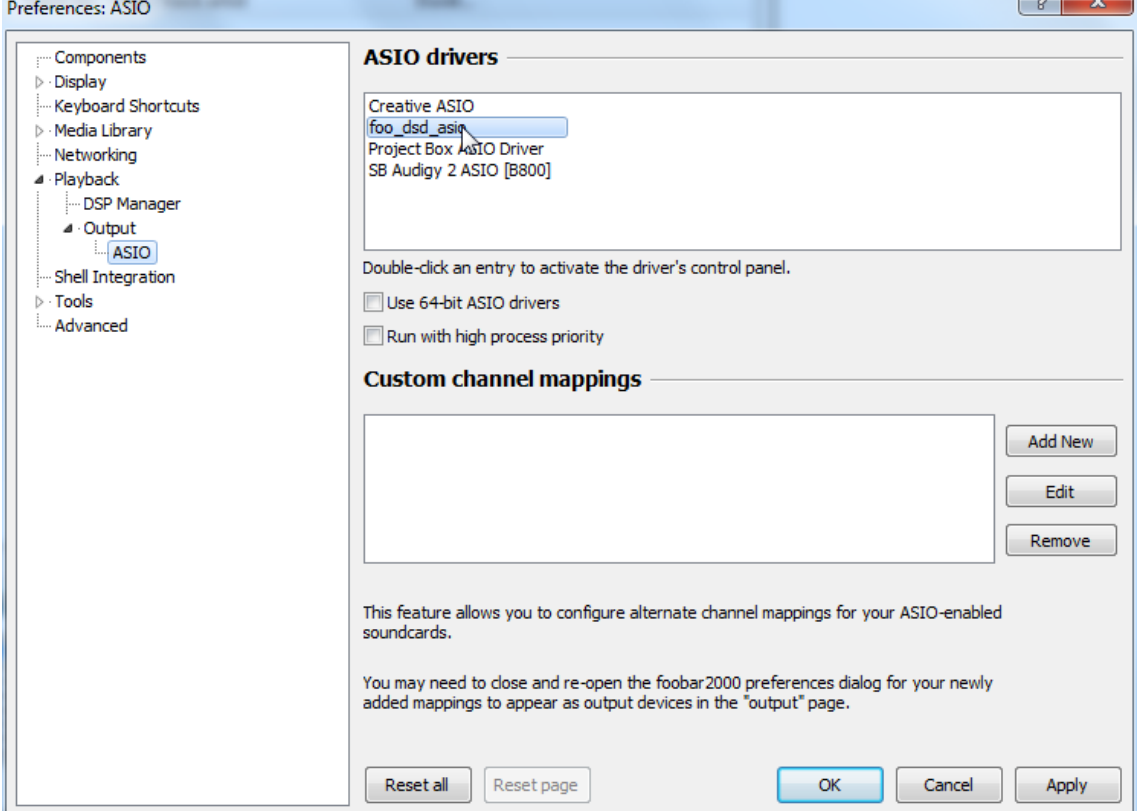

Wählen Sie im Dropdown-Menü ASIO Driver die Einstellung Project Box Asio Driver aus.

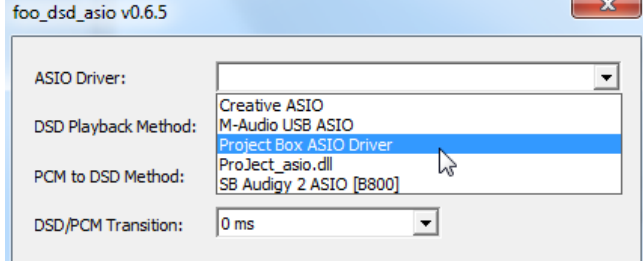

Wählen Sie im Dropdown-Menü des gleichen Fensters unter DSD Playback Method die Einstellung DoP Marker 0x05/0xFA an. Schließen Sie dieses Fenster mit einem Klick auf das Kreuz rechts oben.

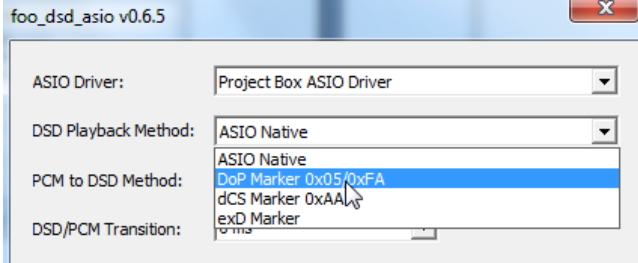

Klicken Sie in der linken Spalte auf das kleine Dreieck neben Tools und dann auf den Unterordner SACD. Wählen Sie nun im Dropdown-Menü ASIO Driver Mode die Einstellung DSD aus.

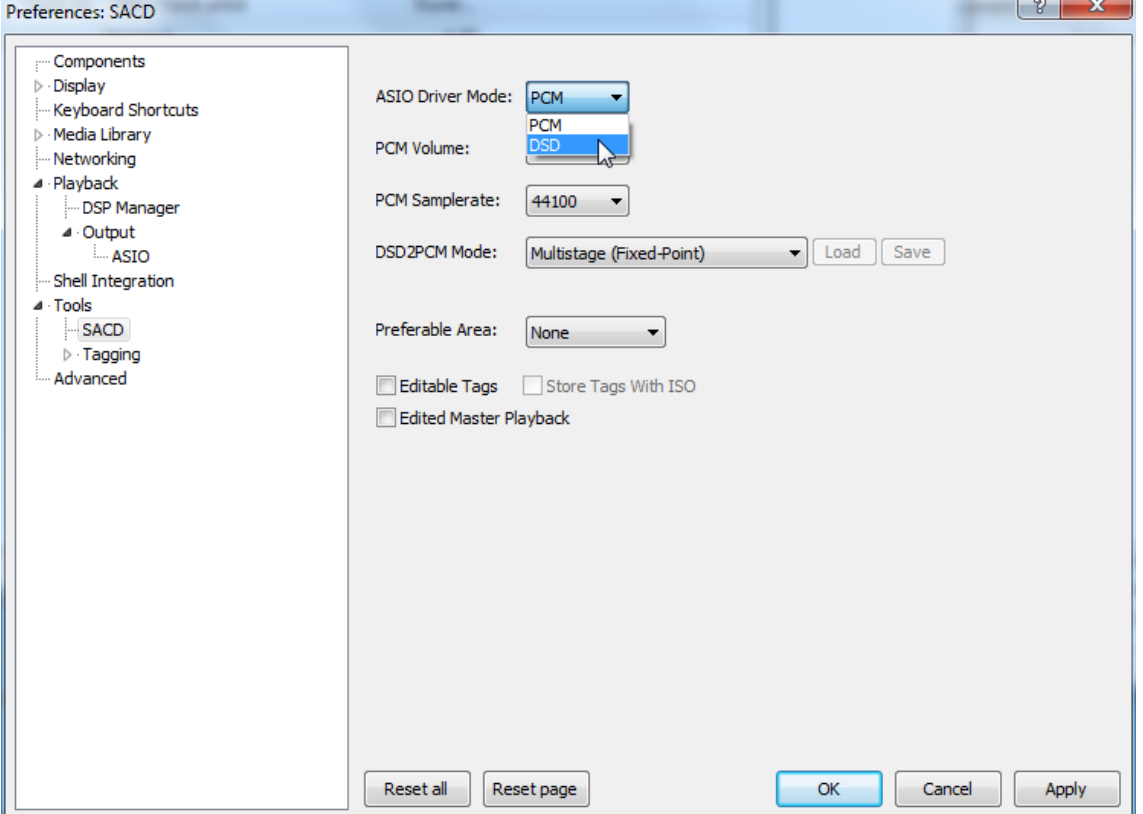

Alle notwendigen Einstellungen sind jetzt erledigt. Beenden Sie das Einstellmenü mit einem Klick auf OK DSD-Dateien mit dem Dateianhang DSF als auch solche mit DFF können jetzt abgespielt werden.

Ziehen Sie dazu die zu spielende Datei entweder mit der Maus in das Foobar2000-Fenster hinein oder öffnen Sie die Datei über das File-Menü in Foobar2000.

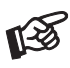

*Für durch Download, Installation und Betrieb von Software entstandene Schäden wird keine Haftung übernommen. Wir leisten keinen Support für installierte Programme. Bei Problemen wenden Sie sich bitte an die Hotline des Anbieters.*

#### Batteriewechsel bei der Fernbedienung

Gehen Sie dazu bitte wie folgt vor:

- Entriegeln sie das Batteriefach und ziehen Sie es heraus
- Legen Sie eine volle Batterie ein. Achten Sie dabei auf die richtige Polung!
- Schieben Sie das Batteriefach wieder ein

Batterietyp: 1 x CR2032 / 3V oder 1 x CR2025 / 3V

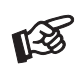

*Verbrauchte Batterien gehören nicht in den Hausmüll. Bitte entsorgen Sie Ihre alten Batterien bei einer Batteriesammelstelle, die Sie in vielen Supermärkten und häufig auch in der Nähe von Glas- und Altpapier-Containern angebracht finden.* 

## Technische Daten Pro-Ject DAC Box RS

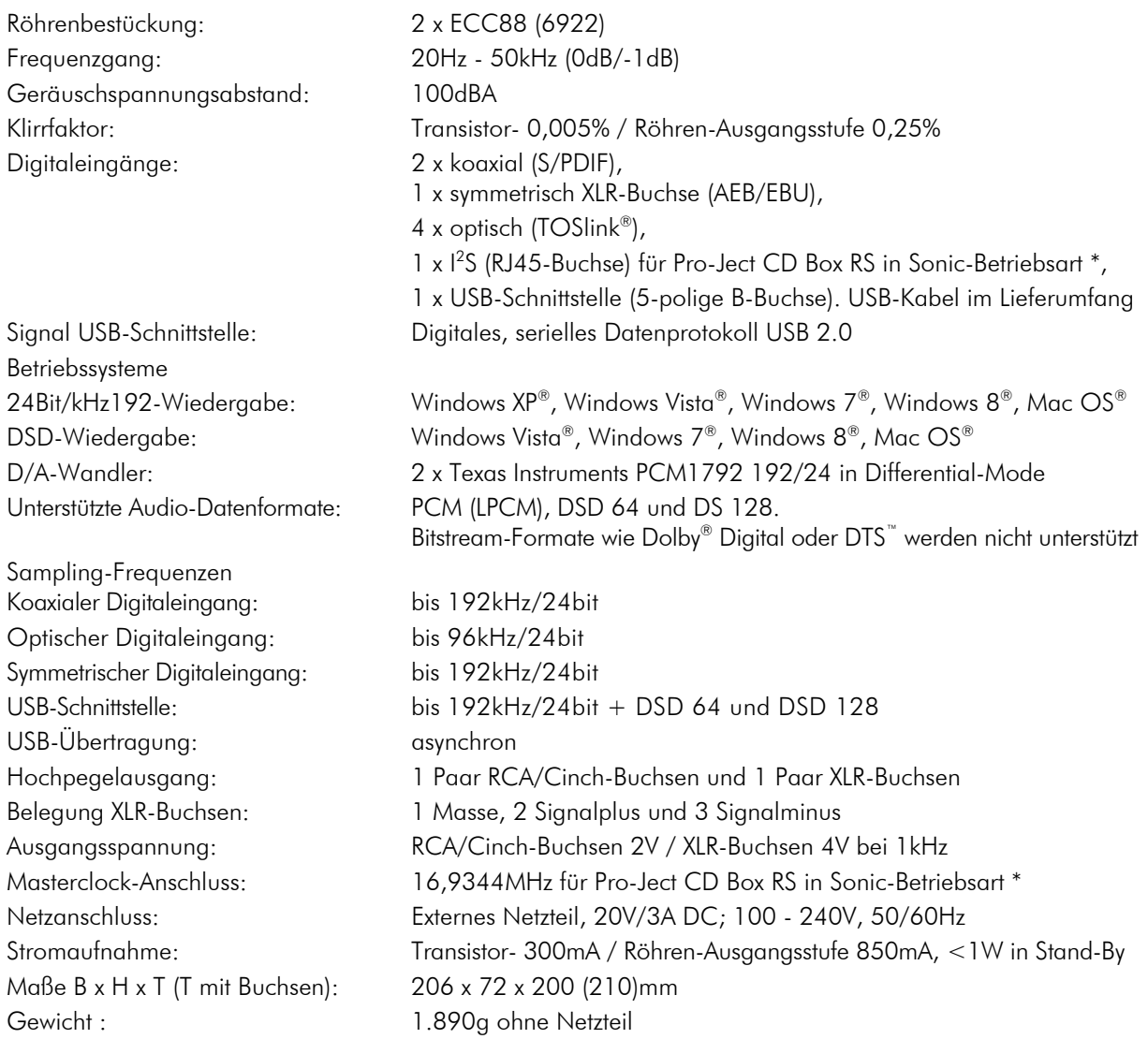

\* Funktion nur mit der CD Box RS von Pro-Ject Audio.

#### Im Servicefall

Fragen Sie zunächst Ihren Fachhändler um Rat. Erst wenn der Fehler dort bestätigt wird und nicht behoben werden kann, senden Sie das Gerät bitte an die für Ihr Land zuständige Vertretung:

Audio Trade GmbH Schenkendorfstraße 29 D-45472 Mülheim an der Ruhr Tel.: 0208-882 660 Fax: 0208-882 66 66 E-Mail: service@audiotra.de Internet: www.audiotra.de

Audio Tuning GmbH Margaretenstraße 98 A-1050 Wien Tel.: 01-544 85 80 E-Mail: office@audiotuning.at Internet: www.project-audio.com Marlex Audiophile Produkte Stampferbacherstraße 40 CH-8006 Zürich Tel.: 01-350 49 35 Fax: 01-350 49 35 E-Mail: mail@marlex.ch Internet: www.marlex.ch

Wir empfehlen Ihnen den Originalkarton aufzubewahren, um jederzeit einen sicheren Transport Ihres Gerätes zu gewährleisten. Nur bei Geräten, die uns im Originalkarton zugehen, werden Garantieleistungen erbracht.

# Copyright

Audio Trade GmbH © 2014, alle Rechte vorbehalten. Die veröffentlichten Informationen entsprechen dem Stand der Entwicklung zum Zeitpunkt der Drucklegung. Technische Änderungen bleiben vorbehalten und fließen ohne weitere Nachricht in die Produktion ein.

Windows®, Windows XP®, Windows Vista®, Windows 7®, Windows 8® sind eingetragene Warenzeichen der Microsoft Corporation in den USA und/oder anderen Ländern. Mac<sup>®</sup> and Mac OS® sind eingetragene Warenzeichen der Apple Corporation, registriert in den USA und/oder anderen Ländern. TOSlink® ist ein eingetragenes Warenzeichen der Toshiba Corporation. MiniDisk® ist ein eingetragenes Warenzeichen der Sony Corporation. Dolby® ist ein eingetragenes Warenzeichen der Dolby Laboratories. DTS™ ist ein eingetragenes Warenzeichen der DTS, Inc..

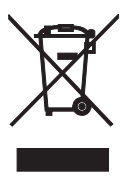

Soll dieses Gerät nicht mehr genutzt und entsorgt werden, so nutzen Sie in Deutschland und Österreich die hierfür eingerichteten kommunalen Abgabestellen. In Deutschland können Sie auch den individuellen Entsorgungsservice des Vertriebs nutzen, Hinweise hierzu finden Sie unter www.audiotra.de/entsorgung. In der Schweiz kann das Gerät bei einem beliebigen Elektro-/TV-Einzelhändler zur Entsorgung abgegeben werden.